# Data Source Enhancement Using User Exit

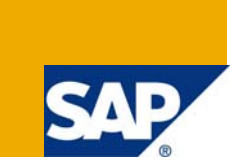

## **Applies to:**

Any SAP system from which data needs to be pulled into SAP BI system.

### **Summary**

This document describes how to enhance a data source in the source system so that the fields enhanced can be mapped to the info-objects in the BI system and the required data can be extracted & loaded to the data targets.

**Author:** R. Prem Kumar

**Company:** SAP

**Created on:** 23 May 2009

### **Author Bio**

The author works for SAP. His expertise includes SAP BI and ABAP

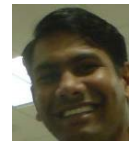

## **Table of Contents**

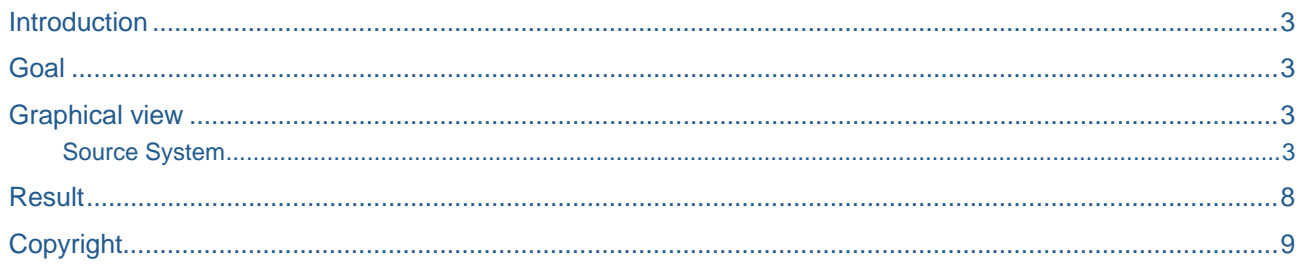

### <span id="page-2-0"></span>**Introduction**

To describe the process followed to enhance a datasource using user-exits which involves a significant amount of ABAP coding

### **Goal**

This document describes how to enhance a data source in the source system so that the fields enhanced can be mapped to the info-objects in the BI system and the required data can be extracted & loaded to the data targets.

### **Graphical view**

#### Source System

 In this document we shall consider SAP CRM system as the source system **Data Source**

The data source **0CRM\_COMPLAINTS\_I** would be used as an example in this document

This data source can be seen using the t-code **rsa5** ( after activation it can be seen in **rsa6** as well)

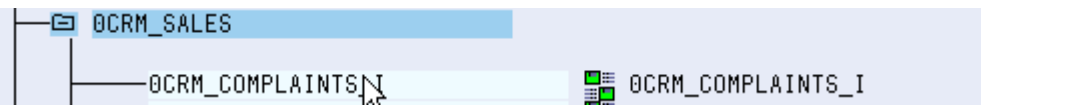

This data source is used to fetch the complaints data (see transaction **crmd\_order**) **Extract Structure**

The associated extract structure is **CRMT\_BW\_COMPLAINTS\_I** 

## **DataSource: Customer version Display**

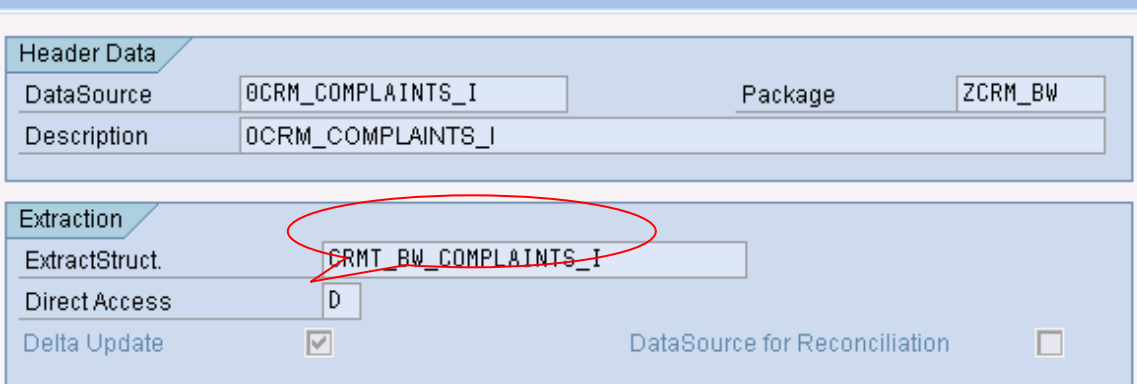

This structure can also be seen in the system using the transaction **se11** 

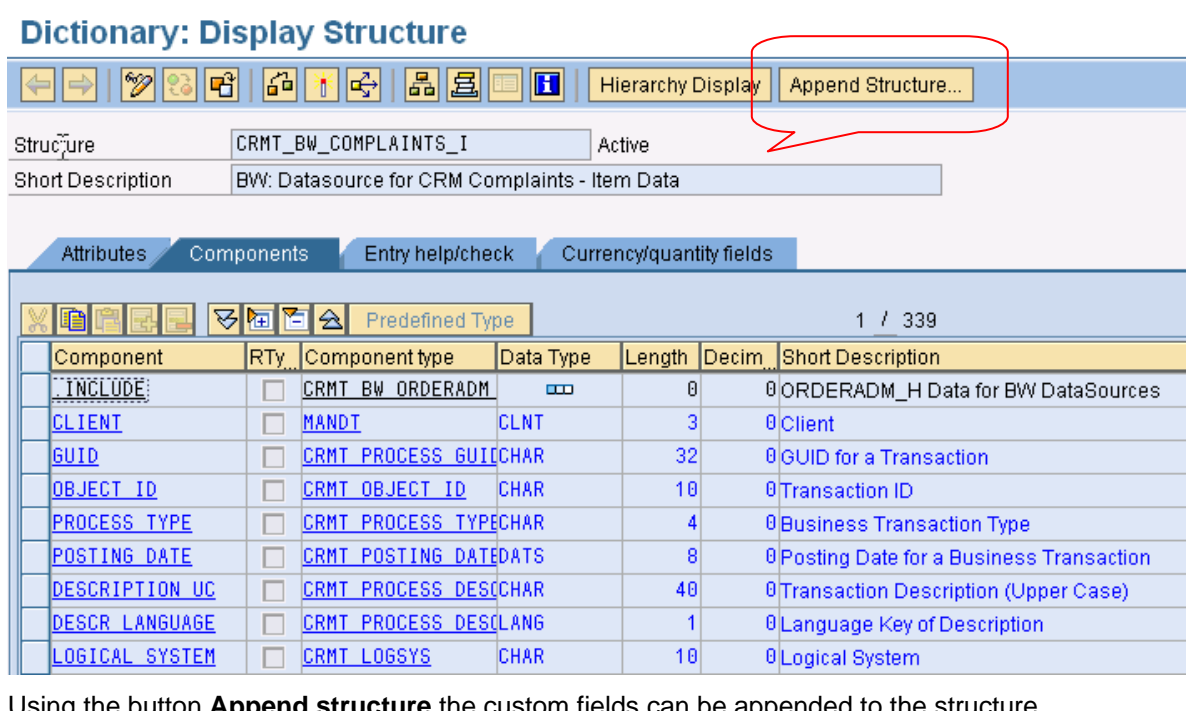

Using the button **Append structure** the custom fields can be appended to the structure

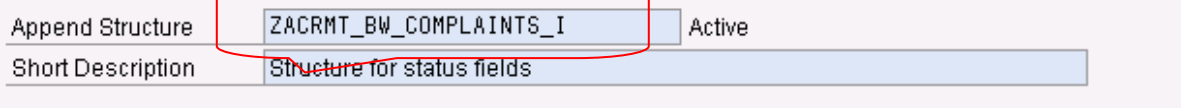

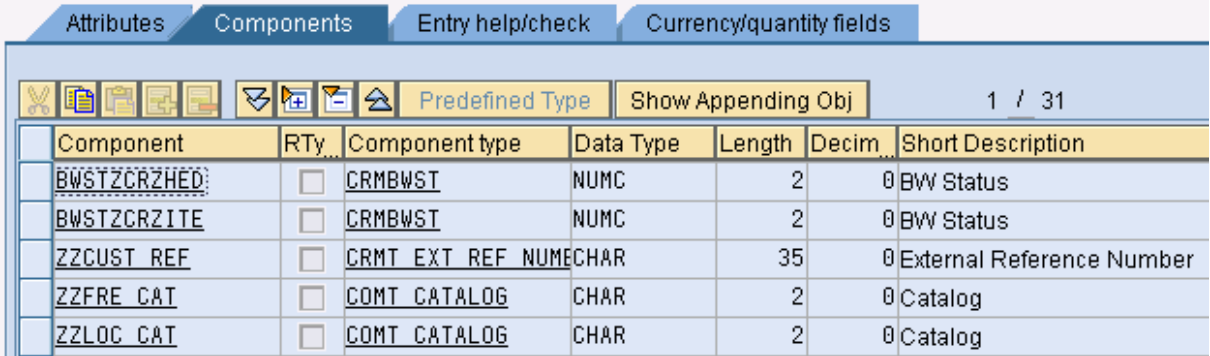

#### Save and Activate the structure **FUNCTION ENHANCEMENT**

In the transaction **rsa6** highlight the required data source and click on **Function Enhancement** 

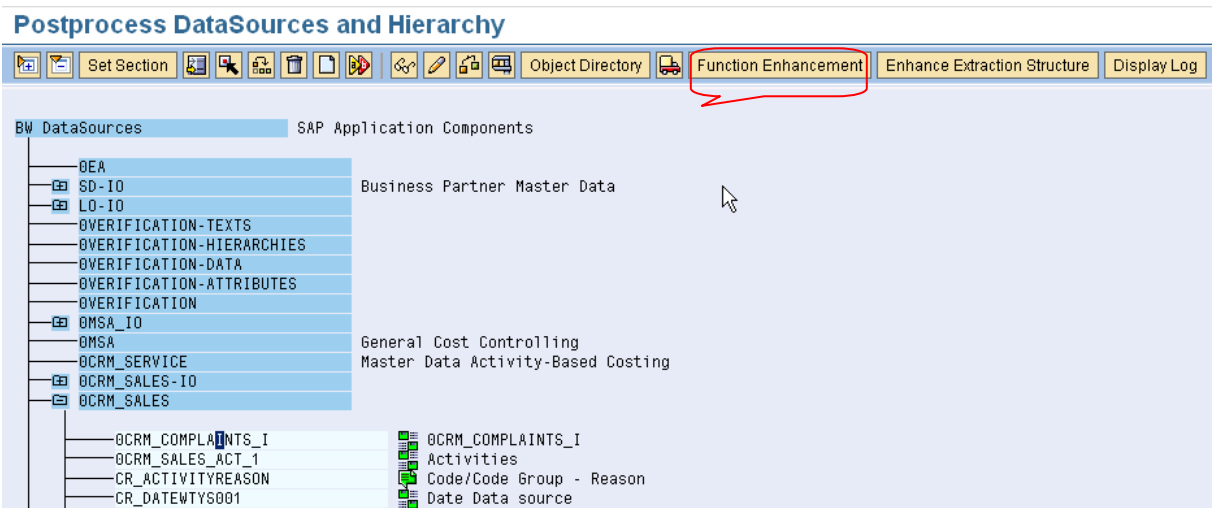

The above action would result in the execution of the **CMOD** transaction

## **Project Management of SAP Enhancements**

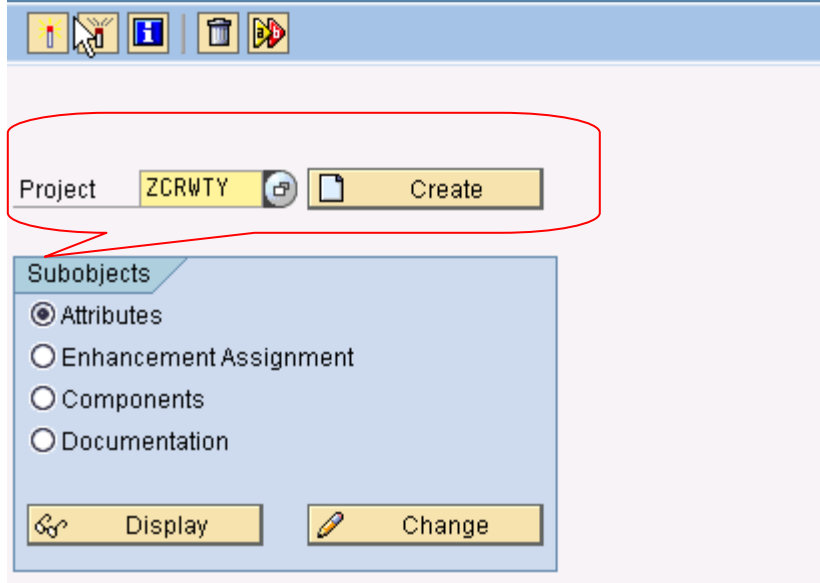

Create a project in order to make the enhancement assignment. In this example a project by the name ZCRWTY is created

Assign the enhancement **RSAP0001** & click on **Components**

![](_page_4_Picture_53.jpeg)

Choose the function exit **EXIT\_SAPLRSAP\_001** 

## **Display ZCRWTY**

![](_page_5_Picture_76.jpeg)

Activate the Project.

Double click on the function exit **EXIT\_SAPLRSAP\_001,** this will open the function module

![](_page_5_Picture_77.jpeg)

Please note that, alternatively once the project is activated with the required function exit, this can also be displayed in the t-code for Function modules **se37**.

Double click on the include **ZXRSAU01,** to open the editor where the required coding can be done.

In the above function module (exit) the import parameter **I\_DATASOURCE** 

holds the data source (i.e. name of the data source)

The tables parameter **C\_T\_DATA** holds the values of the datasource whose structure is same as the data source structure

Using the ABAP statements **CASE, ENDCASE & WHEN** the code for the desired datasource can be executed

See below the example code :

```
DATA: L_S_INFOSTRU LIKE CRMT_BW_COMPLAINTS_I.
CASE I DATASOURCE.
   WHEN '0CRM_COMPLAINTS_I'. 
     LOOP AT C_T_DATA INTO L_S_INFOSTRU. 
       IF L_S_INFOSTRU-ITEM_GUID = ''. 
         CLEAR L_STAT. 
         L_STAT = L_S_INFOSTRU-BWSTZCRZHED. 
       ENDIF. 
       L_TABIX = SY-TABIX. 
         ………………………. 
        …………………………
                 ………………………. 
      WHEN 'DATASOURCE1' 
         ………………………. 
        …………………………
                 ………………………. 
     WHEN 'DATASOURCE2' 
         ………………………. 
        …………………………
                ………………………
```
ENDCASE.

### <span id="page-7-0"></span>**Result**

When the data source is executed the user exit (enhancement) is triggered and the code written within the exit gets processed and this would fetch the desired data and would update the data source. This enhanced data source can be replicated in the BI system and further processing can be carried out

## **Detail: Display**

![](_page_7_Picture_38.jpeg)

## <span id="page-8-0"></span>**Copyright**

© Copyright 2009 SAP AG. All rights reserved.

No part of this publication may be reproduced or transmitted in any form or for any purpose without the express permission of SAP AG. The information contained herein may be changed without prior notice.

Some software products marketed by SAP AG and its distributors contain proprietary software components of other software vendors.

Microsoft, Windows, Excel, Outlook, and PowerPoint are registered trademarks of Microsoft Corporation.

IBM, DB2, DB2 Universal Database, System i, System i5, System p, System p5, System x, System z, System z10, System z9, z10, z9, iSeries, pSeries, xSeries, zSeries, eServer, z/VM, z/OS, i5/OS, S/390, OS/390, OS/400, AS/400, S/390 Parallel Enterprise Server, PowerVM, Power Architecture, POWER6+, POWER6, POWER5+, POWER5, POWER, OpenPower, PowerPC, BatchPipes, BladeCenter, System Storage, GPFS, HACMP, RETAIN, DB2 Connect, RACF, Redbooks, OS/2, Parallel Sysplex, MVS/ESA, AIX, Intelligent Miner, WebSphere, Netfinity, Tivoli and Informix are trademarks or registered trademarks of IBM Corporation.

Linux is the registered trademark of Linus Torvalds in the U.S. and other countries.

Adobe, the Adobe logo, Acrobat, PostScript, and Reader are either trademarks or registered trademarks of Adobe Systems Incorporated in the United States and/or other countries.

Oracle is a registered trademark of Oracle Corporation.

UNIX, X/Open, OSF/1, and Motif are registered trademarks of the Open Group.

Citrix, ICA, Program Neighborhood, MetaFrame, WinFrame, VideoFrame, and MultiWin are trademarks or registered trademarks of Citrix Systems, Inc.

HTML, XML, XHTML and W3C are trademarks or registered trademarks of W3C®, World Wide Web Consortium, Massachusetts Institute of Technology.

Java is a registered trademark of Sun Microsystems, Inc.

JavaScript is a registered trademark of Sun Microsystems, Inc., used under license for technology invented and implemented by Netscape.

SAP, R/3, SAP NetWeaver, Duet, PartnerEdge, ByDesign, SAP Business ByDesign, and other SAP products and services mentioned herein as well as their respective logos are trademarks or registered trademarks of SAP AG in Germany and other countries.

Business Objects and the Business Objects logo, BusinessObjects, Crystal Reports, Crystal Decisions, Web Intelligence, Xcelsius, and other Business Objects products and services mentioned herein as well as their respective logos are trademarks or registered trademarks of Business Objects S.A. in the United States and in other countries. Business Objects is an SAP company.

All other product and service names mentioned are the trademarks of their respective companies. Data contained in this document serves informational purposes only. National product specifications may vary.

These materials are subject to change without notice. These materials are provided by SAP AG and its affiliated companies ("SAP Group") for informational purposes only, without representation or warranty of any kind, and SAP Group shall not be liable for errors or omissions with respect to the materials. The only warranties for SAP Group products and services are those that are set forth in the express warranty statements accompanying such products and services, if any. Nothing herein should be construed as constituting an additional warranty.